# **FAM 4.0 - Validació**

Taula de continguts

- 1. Validació de formularis
- 2. Escenari 1: validació de camps obligatoris
- 3. Escenari 2: validació de camps obligatoris amb disabled='true'

# **1. Validació de formularis**

Recordatori del cicle de vida o fases d'una pàgina JSF:

- 1. Restore View
- 2. Apply Request Values
- 3. Process Validations. Si detecta errors es passa directament a la fase 6
- 4. Update Model Values
- 5. Invoke Application
- 6. Render response

Les tasques de validació (fase 3) es fan abans que l'execució del codi de negoci (fases 4 i 5). En aquelles situacions que no es supera la validació s'obté un millora del rendiment. La validació de formularis es farà aprofitant l'estàndar JSR-303.

La llibreria [OmniFaces](http://showcase.omnifaces.org/) [1] ofereix eines per estalviar tasques repetitives:

- [<o:highlight styleClass="has-error" focus="true" />](http://showcase.omnifaces.org/components/highlight) [2] per aplicar la classe CSS d'error als camps que no superen la validació
- [<o:outputLabel>](http://showcase.omnifaces.org/components/outputLabel) [3] per facilitar la composició dels missatges d'error amb el valor de la etiqueta que apareix a la vista/formulari
- [<o:validateMultiple>](http://showcase.omnifaces.org/validators/validateMultiple) [4] per validar grups de camps relacionats entre ells

Els missatges d'error es troben a l'arxiu cat.diba.jee.core.faces.Messages\_ca.properties

Un factor important és l'actualització de les parts del DOM que ens interessa, ja que la gran majoria seran peticions Ajax. Això s'aconsegueix mitjançant l'atribut update d'alguns components. Com a norma general sempre s'actualitzarà el component amb l'id messages que permet la visualització d'avisos (info, error, perill, ...). D'altres exemples d'update

Crida per obrir un dialeg de [PrimeFaces](http://www.primefaces.org/showcase/index.xhtml) [5] i actualitzar els elements del DOM corresponents al tancar-lo:

<p:ajax event="dialogReturn" listener="#{ubicacioBB.onAreaChosen}" update="messages a reaId areaId\_hidden" />

Acció d'enviar el formulari i actualitzar parcialment el DOM:

<p:commandLink action="#{ubicacioBB.saveOrUpdate}" id="save" ajax="true" styleClass

```
="btn btn-default" type="submit" update="@form messages">
     <i class="fa fa-save" aria-hidden="true" />
     #{literalsCore['Helper.Save']}
   </p:commandLink>
```
Barcelona Publicat a Comunitat DSTSC (https://comunitatdstsc.diba.cat)

## **2. Escenari 1: validació de camps obligatoris**

Diputació

És el cas més senzill. S'utilitza [<o:outputLabel>](http://showcase.omnifaces.org/components/outputLabel) [3] i l'atribut required="true" al camp d'entrada. L'avantatge d'aquesta etiqueta és que aprofita el valor del camp referenciat com a valor pels missatges d'error.

Exemple: per defecte, el missatge d'error és form\_id:field\_i és un camp obligatori, però amb aquest component l'error queda com (segons l'exemple que apareix desprès) Nom és un camp obligatori.

```
<form>
   <o:outputLabel for="nomUbicacio" value="#{literalsAplicacio['Ubicacio.Nom']}" 
                  styleClass="control-label col-sm-1 text-left" />
     <div class="col-sm-3">
       <h:inputText value="#{ubicacioBB.detailEntity.famUbiNom}" id="nomUbicacio" 
                    styleClass="form-control" required="true" />
     </div>
</form>
<o:highlight styleClass="has-error" focus="true" />
```
### **3. Escenari 2: validació de camps obligatoris amb disabled='true'**

Aquest cas es presenta quan el camp s'informa a partir d'un dialeg o depen d'un altre camp.

```
<div class="form-group #{ areaNom.valid ? '' : 'has-error'}">
   <o:outputLabel for="areaId_hidden" value="#{literalsAplicacio['Ubicacio.Area']}" st
yleClass="control-label col-sm-1 text-left" />
   <div class="col-sm-3">
     <div class="input-group">
       <h:inputText id="areaId" styleClass="form-control" 
                     value="#{ubicacioBB.detailEntity.famArea != null ? ubicacioBB.det
ailEntity.famArea.famAreNom : ''}"
                    disabled="true" />
       <!-- http://stackoverflow.com/questions/29490141/validation-disabled-
pinputte... [6] -->
       <h:inputHidden id="areaId_hidden" required="true" binding="#{areaNom}" 
                       value="#{ubicacioBB.detailEntity.famArea != null ? ubicacioBB.d
etailEntity.famArea.famAreNom : ''}" />
       <div class="input-group-addon">
         <p:commandLink actionListener="#{areaBB.chooseArea}" immediate="true" ajax="t
rue">
           <i class="fa fa-search" aria-hidden="true" />
           <p:ajax event="dialogReturn" listener="#{ubicacioBB.onAreaChosen}" 
                   update="messages areaId areaId_hidden" />
         </p:commandLink>
       </div>
     </div>
   </div>
</div>
```

```
Direcció de Serveis de Tecnologies i Sistemes Corporatius. Recinte Mundet - Pavelló Migjorn. 08035 Barcelona
```
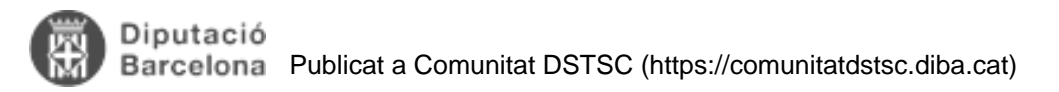

### **URL d'origen:** <https://comunitatdstsc.diba.cat/wiki/fam-30-validacio>

#### **Enllaços:**

- [1] http://showcase.omnifaces.org/
- [2] http://showcase.omnifaces.org/components/highlight
- [3] http://showcase.omnifaces.org/components/outputLabel
- [4] http://showcase.omnifaces.org/validators/validateMultiple
- [5] http://www.primefaces.org/showcase/index.xhtml
- [6] http://stackoverflow.com/questions/29490141/validation-disabled-pinputtext-primefaces